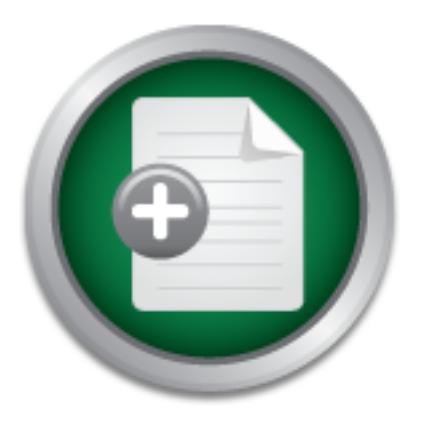

AD

## [Interested in learning](http://www.sans.org/info/36923) more about security?

Requestione now

# SANS Institute InfoSec Reading Room

This paper is from the SANS Institute Reading Room site. Reposting is not permitted without express written permission.

## Trinux - A Digital Tool Belt

As evidenced by the release of Linux, nmap, and nessus under the terms of the GNU General Public License, the popularity and pervasiveness of open source code has placed professional grade operating systems and security utilities within browser's grasp of any Internet connected user. Trinux continues in the same tradition. Accordingly, an aspiring security professional, hoping to understand the foe's mindset and capabilities, will do well to use the same resources that the common system cracker has access to. The purpo...

## Copyright SANS Institute [Author Retains Full Rights](http://www.sans.org/info/36914)

Before Hackers Do!

It's Here - The Cenzic Website HealthCheck

Let Us Hack You.

### **Trinux – A Digital Tool Belt**

**CANS Institute 2001, Author** Brad Showalter GSEC Certification Version 1.2f

### **Trinux – A Digital Tool Belt**

*Pluralitas non est ponenda sine necessitate* Entities should not be multiplied unnecessarily

#### - William of Ockham

Tools of a trade are simple, concise, and focused, assembled by the artisan over time and based on experience. The collection of tools and experience, however, begins at the apprentice stage. Thusly, it is an astute pupil that begins the journey by first strapping on a tool belt – Trinux in this case.

Trinux is a minimized Linux distribution, which boots from either a single floppy disk or CD-ROM, and resides completely within system RAM. It's purpose is succinctly stated on its home web page – "Trinux gives you the power of Linux security tools without requiring a full-blown Linux install or the need to download, compile, install, and update a complete suite of security tools that are typically not found in mainstream distributions." (Franz).

the assume to simple, conces, and otocased, assembled over a simple and the simple and state of the collection of tools and experience, however, begins at the masture pupil that begins the journey by first strapping on a t As evidenced by the release of Linux, nmap, and nessus under the terms of the GNU General Public License, the popularity and pervasiveness of open source code has placed professional grade operating systems and security utilities within browser's grasp of any Internet connected user. Trinux continues in the same tradition. Accordingly, an aspiring security professional, hoping to understand the foe's mindset and capabilities, will do well to use the same resources that the common system cracker has access to. The purpose of this paper is to outline the installation of Trinux via floppy diskettes, along with several security packages, and detail two scenarios of its usage by the paper's author.

#### Which Tool Belt?

The first Trinux installation step is downloading an image from http://trinux.org/boot. One will find four different images available, each intended for a specific environment:

- Network standard floppy disk image, supports common Ethernet NICs, supports FAT and minix file systems, does not support IDE devices (i.e., CD-ROM)
- n IDE standard floppy disk image with the addition of IDE and NTFS (read only) file system support
- PCMCIA standard laptop, floppy disk image with support for several PCMCIA NICs
- ISO standard CD-ROM bootable image

the operating system on which the downloaded image resides is a Windows system, one must use Once the proper image has been determined, it must be downloaded to the hard drive. One cannot download the image directly to a floppy disk, a second utility is required for this step. If rawrite, available at http://www.tux.org/pub/dos/rawrite/, or rawrite for Windows, available at http://uranus.it.swin.edu.au/~jn/linux/rawwrite.htm, to copy the downloaded image to floppy disk. If the operating system is a UNIX flavor, one can use the following command, noted in a Linux Journal article on Trinux, to do a low level image copy to disk – "dd if=downloaded\_image of=/dev/fd0" (Gagne).

#### Which Tools?

Prior to selecting the security packages one intends to load, knowledge of how Trinux handles the loading process is required. The order of loading and details behind each are as follows:

- n Fixed Disk Package Loading available under the IDE and ISO images, desired packages are downloaded to a *trinux* directory at the root level prior to booting of Trinux; during booting, Trinux scans for the *trinux* directory and installs all present packages.
- boots, obtains an IP address through DHCP or initial manual configuration, and downloads n Network Package Loading – available under the Network and PCMCIA images; Trinux and installs packages from a centralized HTTP/FTP server. The latest release (0.80rc2) attempts to connect to three IP addresses, each being listed in the configuration file – /tux/config/server. Packages desired by the user for downloaded should be listed in the configuration file – /tux/config/pkglist.
- Floppy Disk Package Loading desired packages are downloaded directly to floppies by the user prior to booting of Trinux; during booting, if a network connection is unavailable and a *trinux* directory has not been found, Trinux prompts for floppies containing accessory packages.

**Exerge Elocating — avaluate under the IDE and ISO Image, the case of the act as the following of Trinus in So from So Image, the control of the Network and PCMCC ains an IP address through DHCP or initial manual configura** Now, on to the package selection, itself. The packaged utilities are far ranging, falling under the following general categories – network analyzers; intrusion detection tools; packet generators; proxy and tunneling tools; encryption tools; miscellaneous security tools; web tools; network tools; scripting languages; text editors; disk and file system tools; debug tools; and system monitoring tools. Helpful descriptions of many of the packages and the depth to which they have been tested in Trinux can be found at http://trinux.sourceforge.net/tools.html. Also found on the just mentioned web site is a collection of mandatory files that will need to be loaded prior to running any of the security packages; this collection consists of:

- system.tgz network daemon utilities for SMTP and CDP (usually on the boot floppy)
- $\blacksquare$  baselib.tgz essential libraries needed for most trinux apps, includes ldconfig and the fullblown kernel module utilities
- n dnslibs.tgz libresolv, libnsl, libnss libraries (needed for DNS)
- $\blacksquare$  bash.tgz shell utility which replaces the limited ash shell
- $\blacksquare$  term.tgz ncurses and terminal routines
- $\blacksquare$  pthread.tgz GNU thread libraries, needed for many tools

floppy disk. Regarding the floppy disk, neither rawwrite nor dd is necessary, simply save the Once decisions have been made on which packages to download, navigate to the web site http://www.ibiblio.org/pub/Linux/distributions/trinux/latest/pkg/ or to the web site http://trinux.sourceforge.net/pkg/ and begin downloading the files to either the hard drive or the files directly to the disk.

#### First Day on the Job

If successful to this point, it's time to boot up. Insert the floppy disk with the proper image into the disk drive and boot the system. From this point on, Trinux takes over probing hardware and initializing the OS. The only prompting of the user for input will occur when/if the operating system determines that fixed disk and network package loading options are not being utilized; the system will ask for floppies containing extra packages. If the user has more packages, remove the boot disk from the drive, insert the package disk into the drive, and respond to the screen prompt with a 'y <return>'. The OS will load all of the packages on disk and continue to prompt for disks until the user enters a 'n <return>' on the screen. At this point, Trinux will complete loading and then prompt the user to hit <enter> to activate the console. Upon so doing, the user is granted a command line prompt '#' as user 'root', no form of log in is required.

#### Learning the Ropes

what a y-creums. I me Os whi look ain of the was an outewages on or<br>sks until the user enters a 'n <retums' on the screen. At this<br>is sks until the user enters a 'n <retums' on the screen. At this<br>ing and then prompt the u Please note, only during the boot phase is it possible to pop disks in and out of the drive in a Windows like manner. Within Trinux (and all UNIX flavors) it is necessary to mount and umount floppy disks to access the data contained therein. To mount and umount MS-DOS formatted floppy disks, the **fmount** and **fumount** utilities have been provided within Trinux. As an example of reading a text file on an MS-DOS formatted floppy disk:

Insert the floppy into the disk drive

#### **fmount**

**cd /floppy** (change directory to the just mounted floppy)

**more some file.txt** (read the text file)

**cd** / (it is required to change directory from /floppy prior to running the fumount command)

#### **fumount**

Remove the floppy from the disk drive

An example of mounting a floppy disk which has been formatted with the Linux based (ext2) file system (Fox):

Insert the floppy into the disk drive **mount –t ext2 /dev/fd0 /floppy cd /floppy more some\_file.txt cd / umount /floppy** Remove the floppy from the disk drive

fact that Trinux is a wholly RAM based OS, all work will be lost otherwise. The utilities To shut down the Trinux OS, simply type '**halt <return>**'. Be forewarned, any work that one creates within Trinux must be saved to an external media prior to halting the system. Due to the **savehome** and **gethome** are provided for the user to facilitate saving work to external systems via ssh or ftp. Alternatively, one can copy (**cp**) or move (**mv**) work to a floppy disk prior to system shut down. Finally, the command **man** followed by the name of a loaded package will display the help page for that particular package, detailing options and proper syntax to run the utility.

#### Tool Safety

Trinux is safe. Trinux in not safe. The outcome is based upon the nature of the person using it. Granted physical access to a Windows 2000 workstation, the IDE image of Trinux (NTFS file system support already included) has the utilities at hand for a user to extract the SAM database. (The SAM database contains user accounts and associated passwords.) The rather simple steps to do so:

- $\blacksquare$  boot Trinux
- $\blacksquare$  remove the boot disk and insert a second disk
- n **fmount**
- cp /hda1/winnt/system32/config/sam /floppy
- n **fumount**
- $\blacksquare$  feed the results from the floppy into the latest version of L0phtCrack LC3 (available at http://www.atstake.com/research/lc3)

Whether the above steps are taken by a system administrator to recover the lost Administrator account's password or by a system cracker who has found an unsecured workstation and has nefarious intentions, the results are the same regardless of the mindset.

#### Earning One's Keep

aloose contains user accounts and associated passwords.) The intervals and associated passwords.) The interval of the boot disk and insert a second disk winnt/system32/config/sam /floppy esults from the floppy into the lat Though Trinux's base utilities are useful, they are limited. The true beauty of Trinux lies in the packages. One of the available packages is ettercap. Described by the tool's authors as "a multipurpose sniffer/interceptor/logger for switched LANs. It supports active and passive dissection of many protocols (even ciphered ones) and includes many feature for network and host analysis. a packet sniffer." (Ornaghi and Valleri) This author installed ettercap during the boot up phase of Trinux from floppy disk. After verifying that the file existed in the /usr/bin directory, he typed "man ettercap" at the command prompt to gain insight on how to run ettercap. After a few minutes of perusing the details, he typed "/usr/bin/ettercap –a" to attempt ARP based sniffing; the utility correctly identified the four IP addresses in the network it was attached to, however, it appeared to hang when it attempted to resolve each IP address. The author returned to the man page for ettercap for guidance, noting the "-d" option which prevents resolving of IP addresses during start up. The option worked and the author was rewarded with a multi-colored screen similar to the following:

#### Ettercap 0.5.4

4 hosts in this LAN (192.168.123.151 : 255.255.255.0

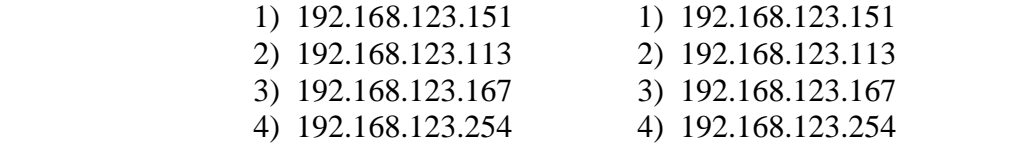

#### Before sniffing select AT LEAST source OR destination!!

#### Your IP: 192.168.123.151 MAC: 00:BF:BF:BF:BF:BF Iface: eth0 Link: SWITCH Host: Unknown host (192.168.123.151) : 00:BF:BF:BF:BF:BF

By hitting the ESC button, the "Before sniffing…" statement was removed. Using the arrow keys then permitted the author to highlight an IP address for the source, pressing the enter button designated it accordingly. A destination IP address was chosen in the same fashion. The designated IP addresses were written to the screen, just below the "ettercap 0.5.4" banner.

poisoning option looked interesting, so he hit ESC and then punched the "A" button on the Next, the author pressed the F1 key and was greeted with an options window. The ARP keyboard to begin the packet capture. (ARP poisoning is a sniffing method in which computer A poisons the switch's ARP cache and acts as a man-in-the-middle, passing back and forth communications between two IP addresses with neither being aware that an imposter is in their midst.) The Packets and details began to appear on the screen accordingly:

Ettercap 0.5.4

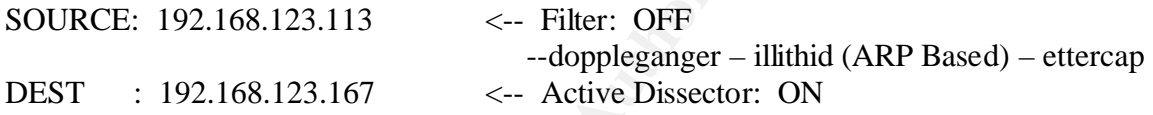

4 hosts in this LAN (192.168.123.151 : 255.255.255.0

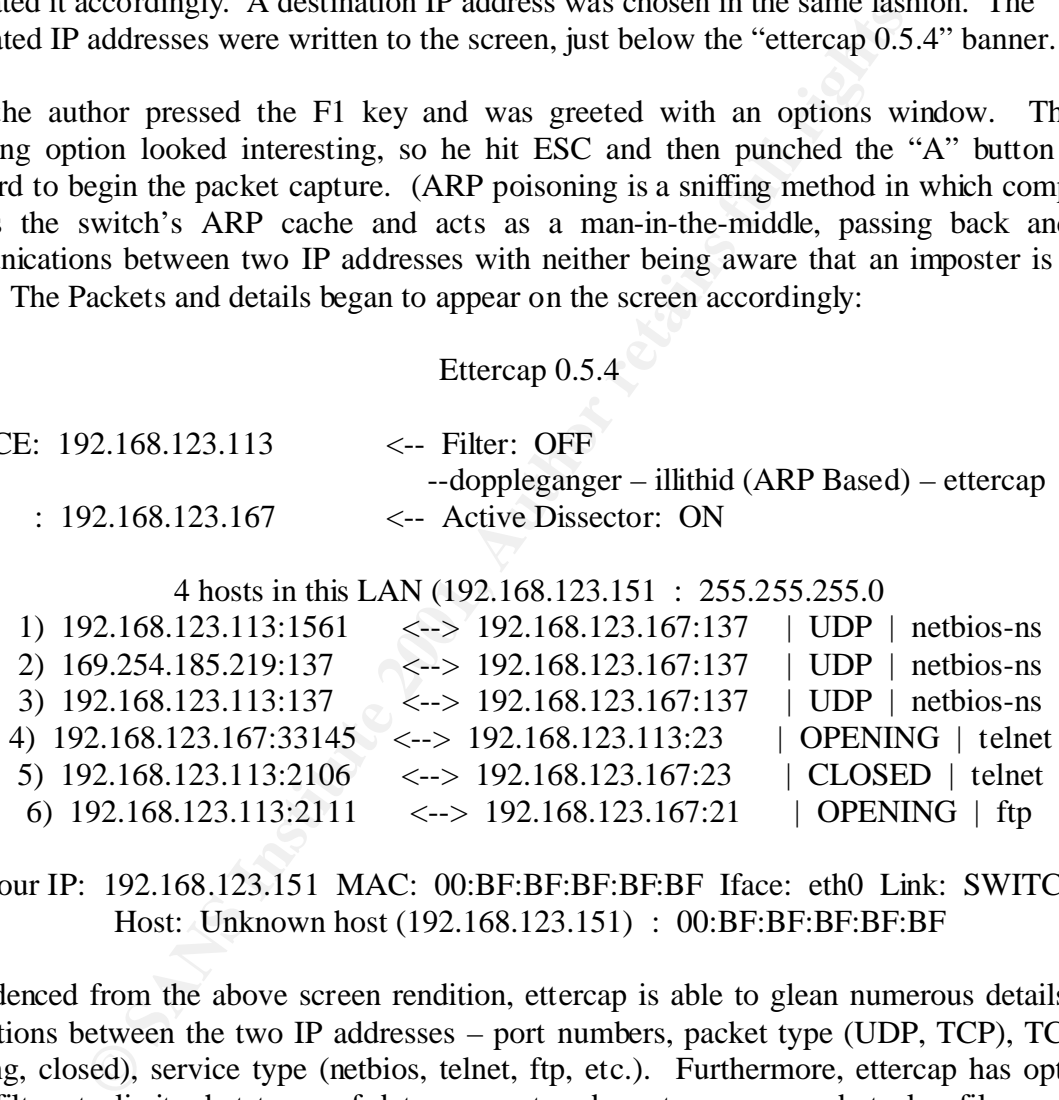

Your IP: 192.168.123.151 MAC: 00:BF:BF:BF:BF:BF Iface: eth0 Link: SWITCH Host: Unknown host (192.168.123.151) : 00:BF:BF:BF:BF:BF

As evidenced from the above screen rendition, ettercap is able to glean numerous details of the transactions between the two IP addresses – port numbers, packet type (UDP, TCP), TCP state (opening, closed), service type (netbios, telnet, ftp, etc.). Furthermore, ettercap has options to create filters to limit what types of data are captured, capture passwords to log files, and inject characters into the connections to actually manipulate the data in transit; this is a limited sample of ettercap's many capabilities.

One may view the above scenario and think that only bad things could come of such software. Consider, however, the case of using non-commercial software downloaded from the Internet in a switched LAN environment. It never hurts to slip ettercap between the PC with the untested software and, perhaps, one's Internet gateway to ensure that the software is behaving properly and as documented.

#### Summary

C SANS INSTITUTE 2007 "Trinux introduces the Linux-shy to the world of security tools with compassion and ease." (McClure and Scambray) It is difficult to conceive a better description of Trinux. In a similar manner, it would be difficult to conceive acquiring the status of computer security guru without advancing into the world of Linux and the numerous security tools created within its domain.<br>Trimux affords an easy transition into both. Trinux affords an easy transition into both.

#### **References**

Franz, Matthew. Trinux home page. URL: http://trinux.org or URL: http://trinux.sourceforge.net

Fox, Tammy. "Using Your Floppy Drive." Linux Headquarters. 22 April 2001 URL: http://www.linuxheadquarters.com/howto/basic/floppy.shtml

Gagne, Marcel. "Getting Small with Linux, Part 2." Linux Journal. 7 April 2000. URL: http://www2.linuxjournal.com/articles/sysadmin/028.html

McClure, Stuart. Scambray, Joel. "Security Watch" Infoworld. 22 February 1999 URL: http://www.infoworld.com/cgi-bin/displayArchive.pl?/99/08/o03-08.52.htm

Ornaghi, Alberto. Valleri, Marco. Ettercap home page. URL: http://ettercap.sourceforge.net/index.php?s=home

## **NS [Upcoming SANS Training](http://www.sans.org/info/36919)**

**Click Here for a full list of all Upcoming SANS Events by Location**

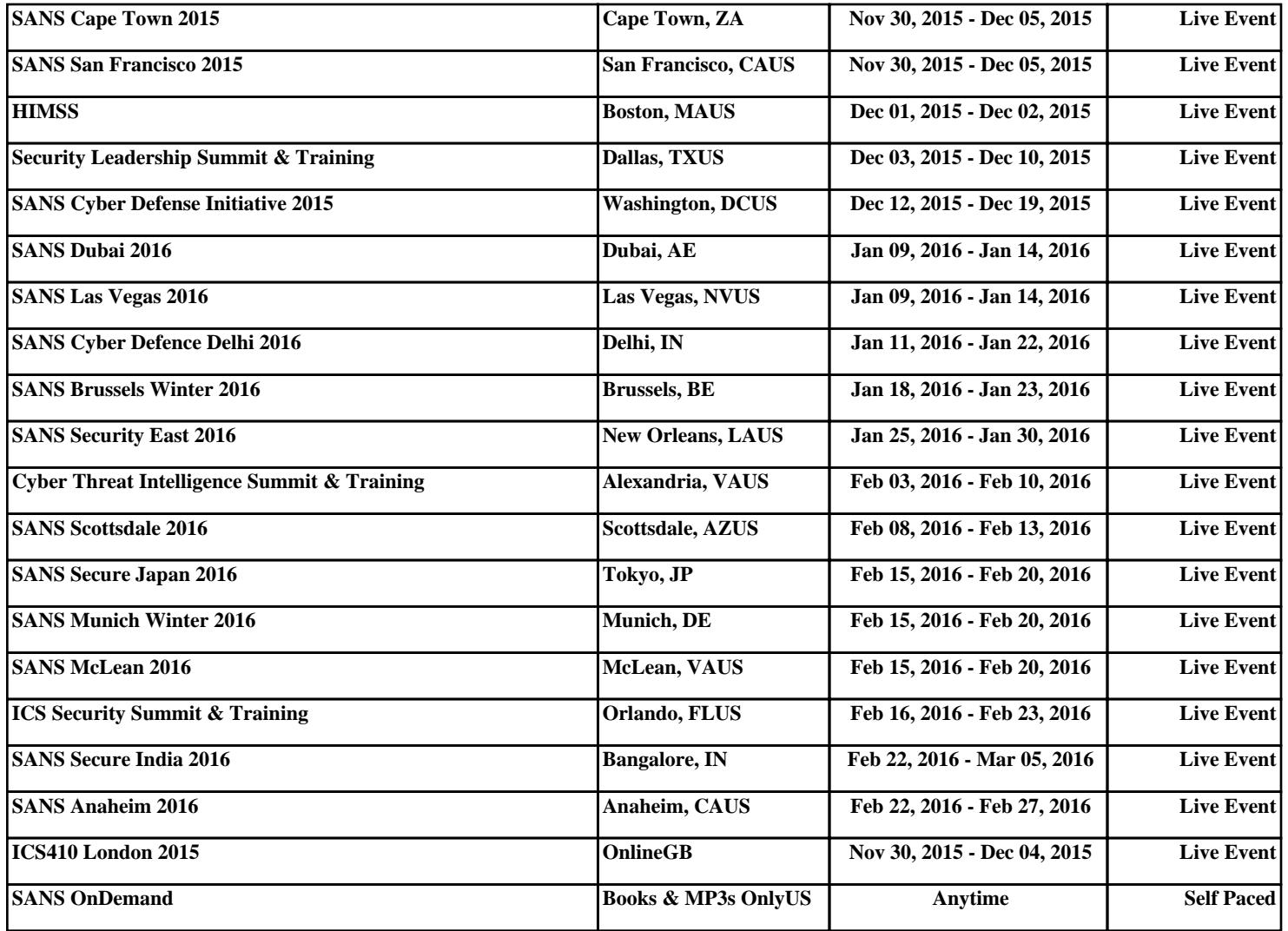